## **Admins - Demande #956**

# **plage d'IP routée par le VPN April et dédiée à yopo**

23/09/2012 23:27 - Loïc Dachary

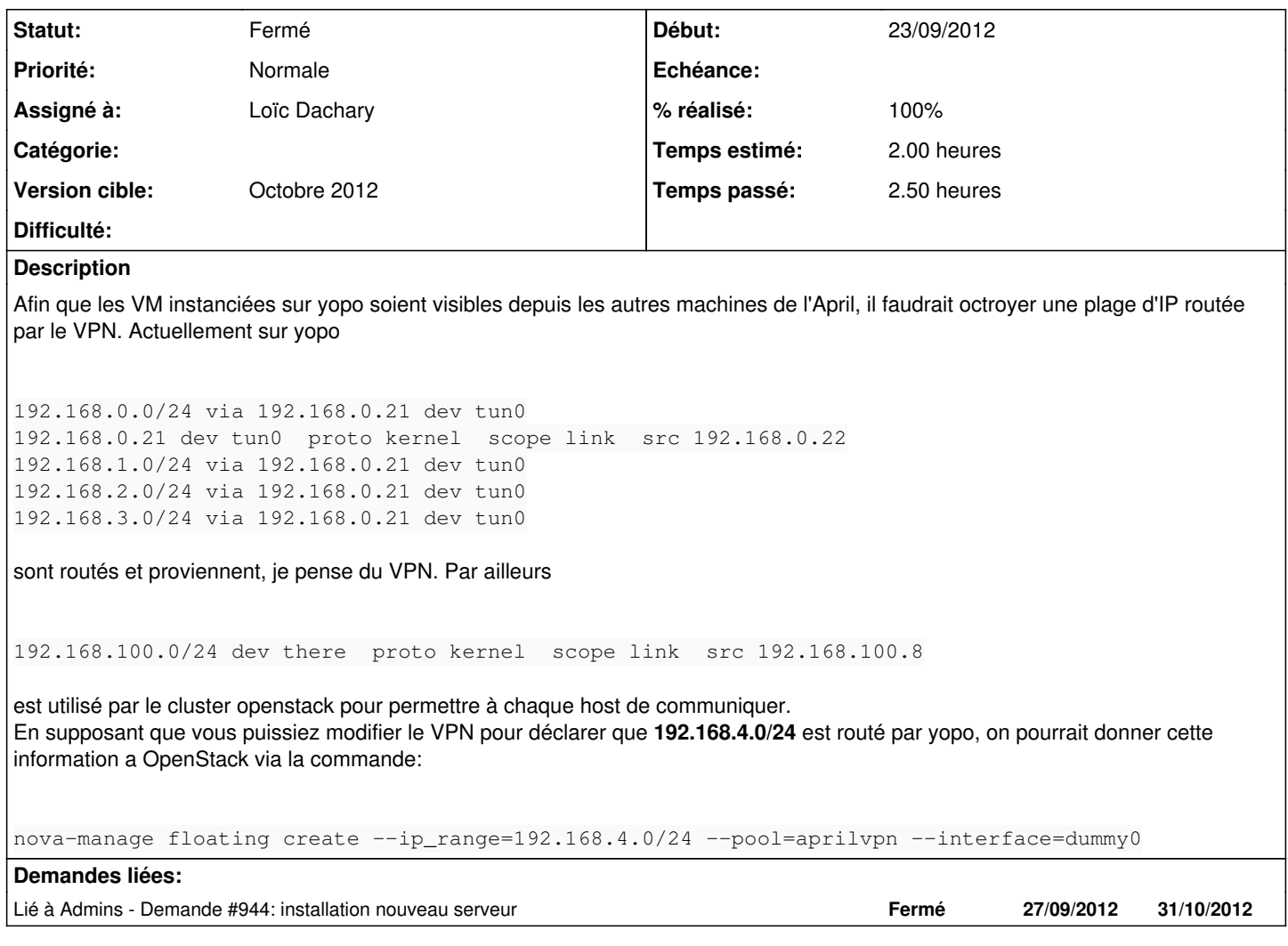

## **Historique**

#### **#1 - 23/09/2012 23:28 - Loïc Dachary**

*- % réalisé changé de 0 à 20*

#### **#2 - 24/09/2012 18:41 - Vincent-Xavier JUMEL**

Afin que les VM instanciées sur yopo soient visibles depuis les autres machines de l'April, il faudrait octroyer une plage d'IP routée par le VPN. Actuellement sur yopo

>192.168.0.0/24 via 192.168.0.21 dev tun0 >192.168.0.21 dev tun0 proto kernel scope link src 192.168.0.22 >192.168.1.0/24 via 192.168.0.21 dev tun0 >192.168.2.0/24 via 192.168.0.21 dev tun0 >192.168.3.0/24 via 192.168.0.21 dev tun0 >

sont routés et proviennent, je pense du VPN. Par ailleurs

192.168.1.0/24 correspond à la plage d'IP de ns1 192.168.2.0/24 correspond à la plage d'IP de pavot 192.168.3.0/24 correspond à la plage d'IP du local

>192.168.100.0/24 dev there proto kernel scope link src 192.168.100.8

est utilisé par le cluster openstack pour permettre à chaque host de communiquer. En supposant que vous puissiez modifier le VPN pour déclarer que **192.168.4.0/24** est routé par yopo, on pourrait donner cette information a OpenStack via la commande:

#### Oui, nous pouvons le modifier.

```
>nova-manage floating create --ip_range=192.168.4.0/24 --pool=aprilvpn --interface=dummy0
>
```
\O/ c'est parti

#### **#3 - 24/09/2012 19:27 - Loïc Dachary**

[...]

\O/ c'est parti

Ok dis moi quand c'est bon ;-)

### **#4 - 30/10/2012 10:33 - Loïc Dachary**

*- Assigné à mis à Loïc Dachary*

*- % réalisé changé de 20 à 50*

Le VPN de l'April route 192.168/16 ce qui ne permet pas d'intégrer 192.168.100/24 utilisé par openstack. Donc on opte plutot pour ajouter des plages d'IP 10/8.

On pourrait ajouter au VPN le fait que yopo route 10.145.4/24 : c'est la plage d'IP occupée par toutes les VM du tenant april dans openstack.

On pourrait aussi configurer<http://docs.openstack.org/essex/openstack-compute/admin/content/creating-a-cloudpipe-image.html>

On pourrait aussi plus simplement faire une VM dans le tenant de l'April et qui se connecte au VPN de l'April. Comme c'est cloisoné dans un VLAN qui rend opaque le reste de l'architecture réseau, il n'y a pas de conflit.

#### **#5 - 30/10/2012 10:37 - Loïc Dachary**

- Créer une VM lègère dans le tenant April ( 128MB largement suffisant )
- Reprendre la configuration VPN de yopo et la mettre sur la VM

Il n'est pas nécessaire de créer les floating IP pour April. Lorsqu'une VM est créé, elle a une IP privée en 10.145.4/24. Il est ensuite possible de lui ajouter une ip manuellement en 192.168.4/24 et d'annoncer que la route par défaut pour 192.168.4/24 est l'IP de la VM qui porte la connection VPN.

#### **#6 - 31/10/2012 12:22 - Loïc Dachary**

- *Statut changé de Nouveau à Résolu*
- *% réalisé changé de 50 à 100*

La VM se connectant au VPN a été créée, l'acces VPN de la machine physique yopo a été désactivé. C'est documenté dans [http://127.0.0.1:8080/dokuwiki/doku.php?id=sysadm:machines\\_virtuelles:start](http://127.0.0.1:8080/dokuwiki/doku.php?id=sysadm:machines_virtuelles:start)

#### **#7 - 31/10/2012 14:08 - Loïc Dachary**

*- Statut changé de Résolu à Fermé*

#### **#8 - 31/10/2012 14:08 - Loïc Dachary**

*- Version cible mis à Octobre 2012*